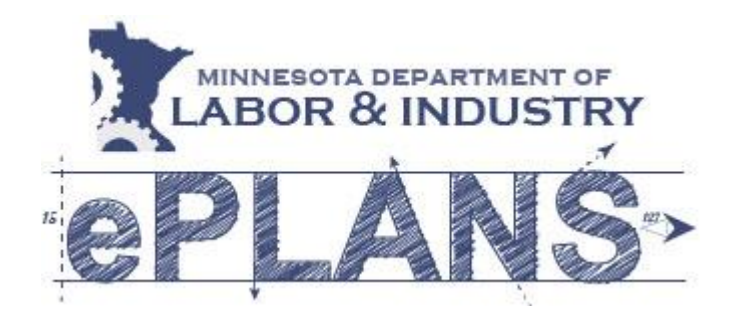

# **State of Minnesota Department of Labor and Industry Construction Codes and Licensing Division ePlans Applicant User Guides**

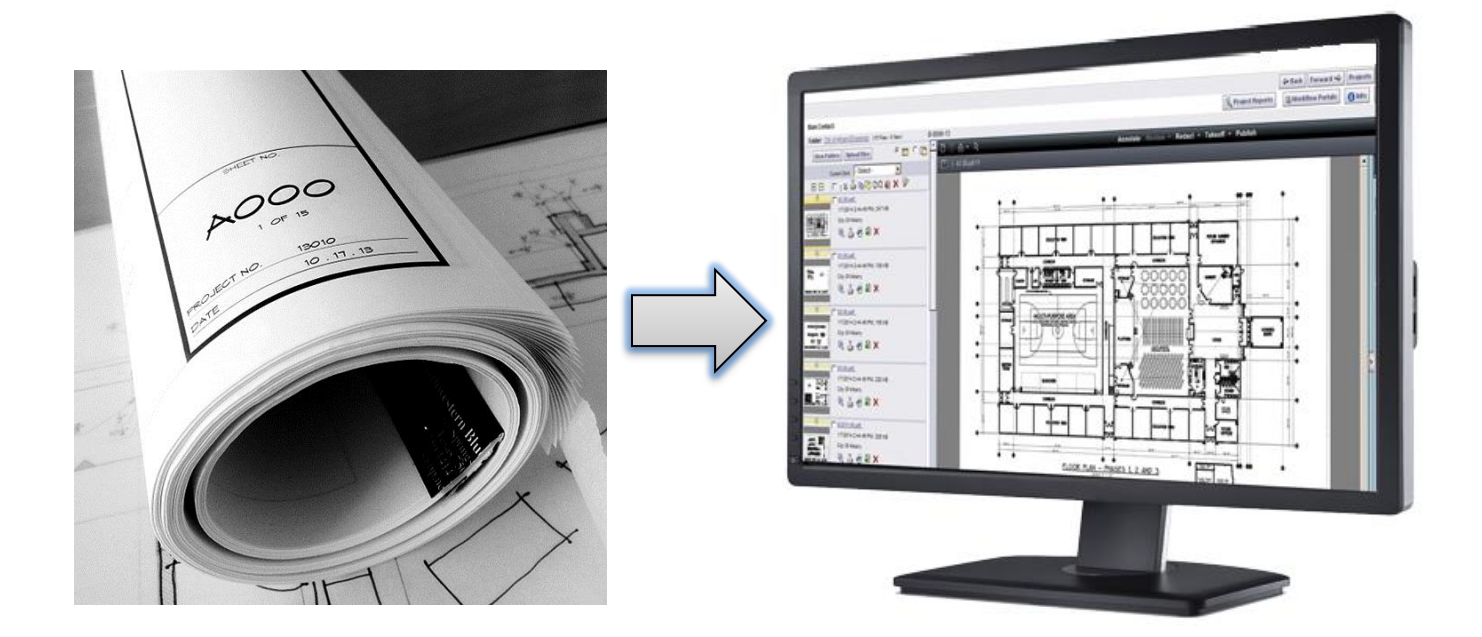

The ePlans Applicant User Guide is comprised of several independent documents. The documents are listed below. Each title is a link to the PDF version of each document. Click on the links to open the documents you are interested in.

# **[Introduction](http://www.dli.mn.gov/ccld/pdf/MN-DLIePlans%200%20Intro.pdf)**

ePlans and its benefits.

#### **[Overview](http://www.dli.mn.gov/ccld/pdf/MN-DLIePlans%201%20Overview.pdf)**

This document describes how each step in the plan review process is managed by ProjectDox, the software behind ePlans.

#### **[System Setup](http://www.dli.mn.gov/ccld/pdf/MN-DLIePlans%202%20System%20Setup.pdf)**

This document contains instructions for setting up your computer to work with ProjectDox. Although ProjectDox is web-based, there are components that need to be installed and browser settings that need to be changed before the product is fully functional. Microsoft's Internet Explorer is the only browser that is fully supported at this time.

#### **[Getting Started](http://www.dli.mn.gov/ccld/pdf/MN-DLIePlans%203%20Getting%20Started.pdf)**

Follow this guide when logging in for the first time or if you need to reset your password.

# **[Submission Guidelines](http://www.dli.mn.gov/ccld/pdf/MN-DLIePlans%204%20Submission%20Guidelines.pdf)**

This document includes file naming, document format, and other submission related standards.

# **[Uploading Plans](http://www.dli.mn.gov/ccld/pdf/MN-DLIePlans%205%20Uploading%20Plans.pdf)**

Follow this guide for step-by-step instructions for uploading construction documents for your project. Steps are also included for re-submitting documents in the case where the original submission was rejected due to being incomplete or not following other standards.

# **[Responding to Department Feedback and Submitting Corrected Plans](http://www.dli.mn.gov/ccld/pdf/MN-DLIePlans%206%20Responding%20to%20Feedback.pdf)**

If plan corrections are required, this document will show you how to review and respond to the comments were made during plan review and upload revisions.

#### **Download Approved Plans**

When plan review is complete, follow these steps to download an approved set of stamped construction documents in PDF format.